## **Add Custom Pathology Requests to MD3**

Not all pathology tests are available by default in MD3. You can customise your MD3 to show the tests used at your clinic. In particular this applies to FOBT testing which is extracted by CAT based on the test name or LOINC code. To add a new test to your Pathology Request Portal you will need administrator access to MD3.

From the main screen, click on Tools/Options:

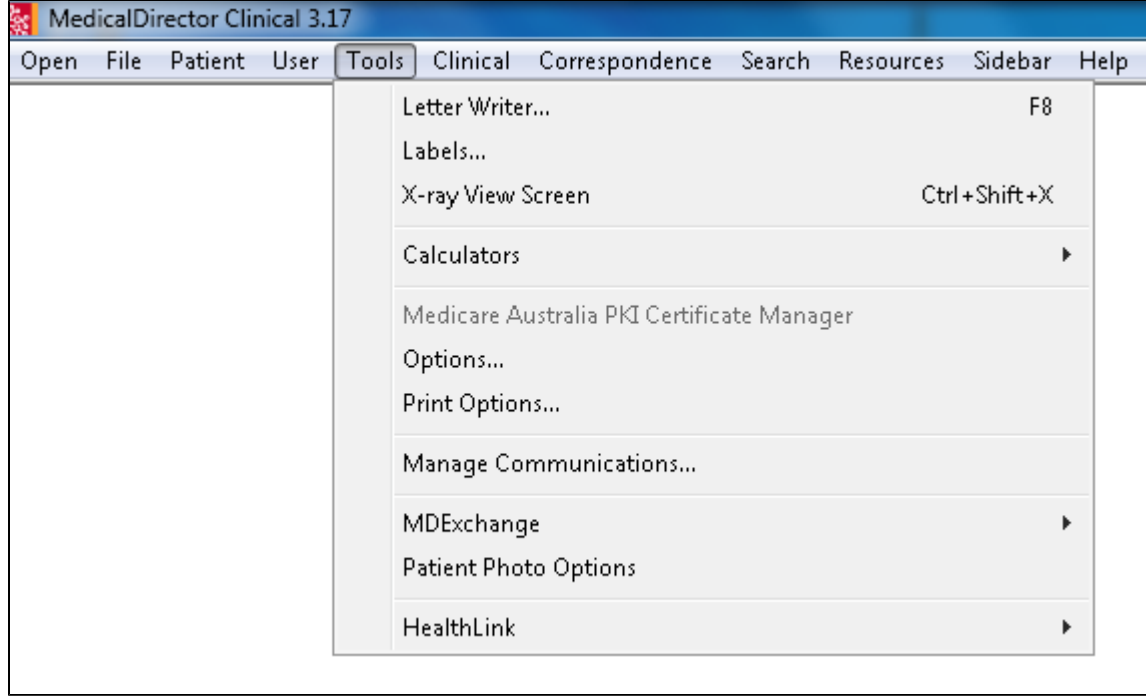

Then go to the Lists tab and pick the Pathology Requests list to edit:

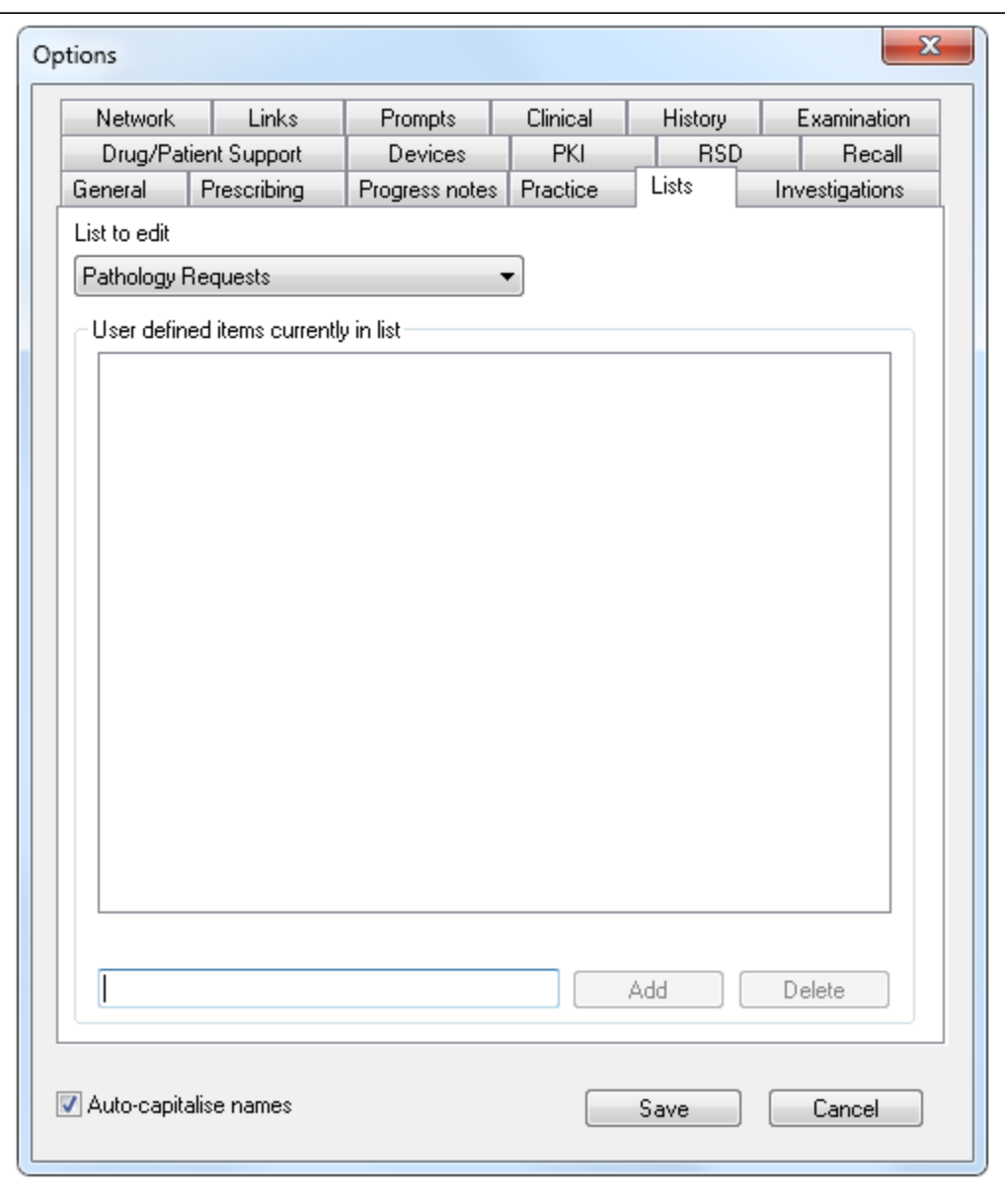

Type the name of the new test and click on 'Add' at the bottom of the tab, in this case I have added FOBT. Then click 'Save':

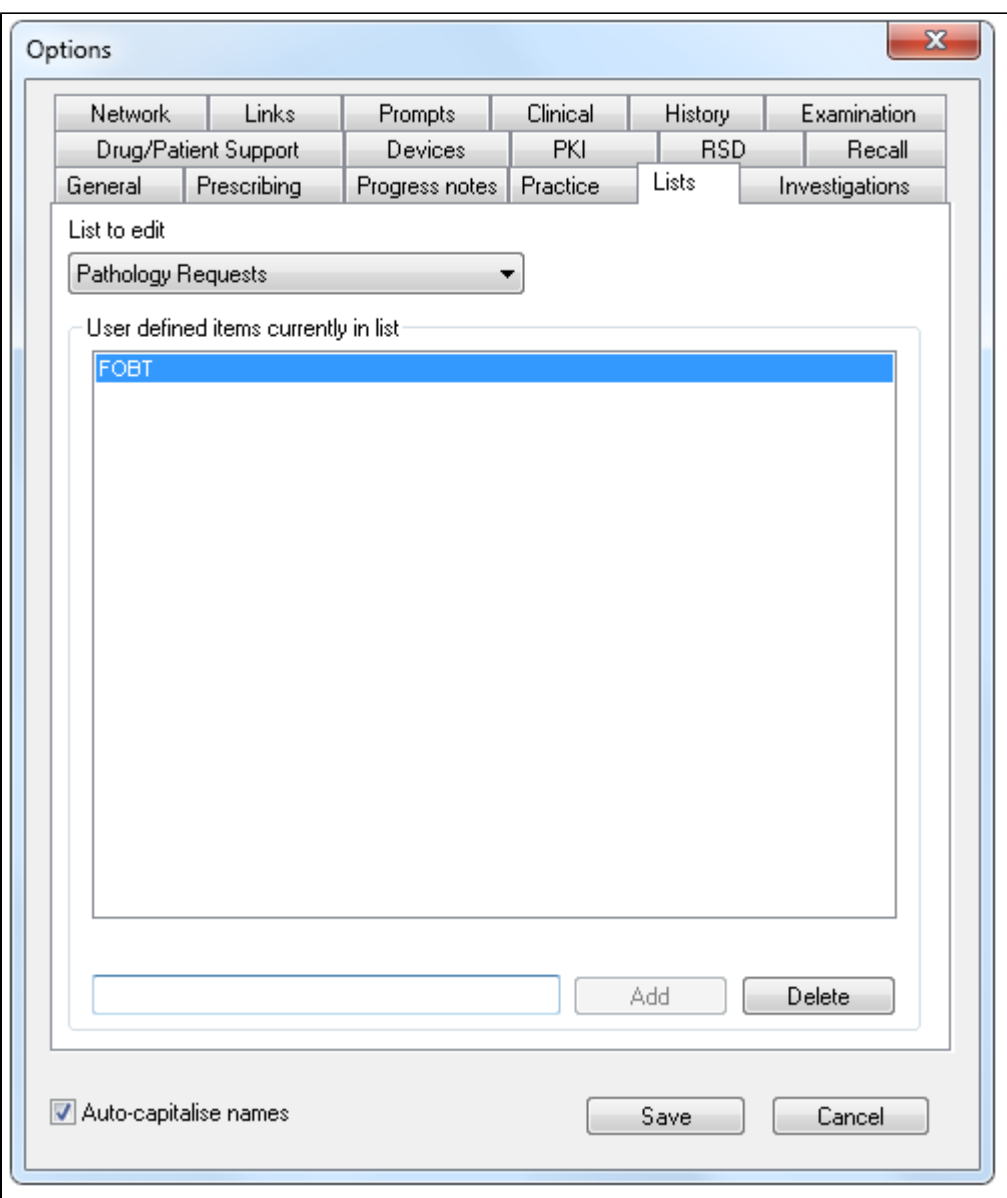

The new test name will now be displayed in the lists of available tests on the pathology request portal which is accessed through the 'Correspondence /Pathology Request' menu:

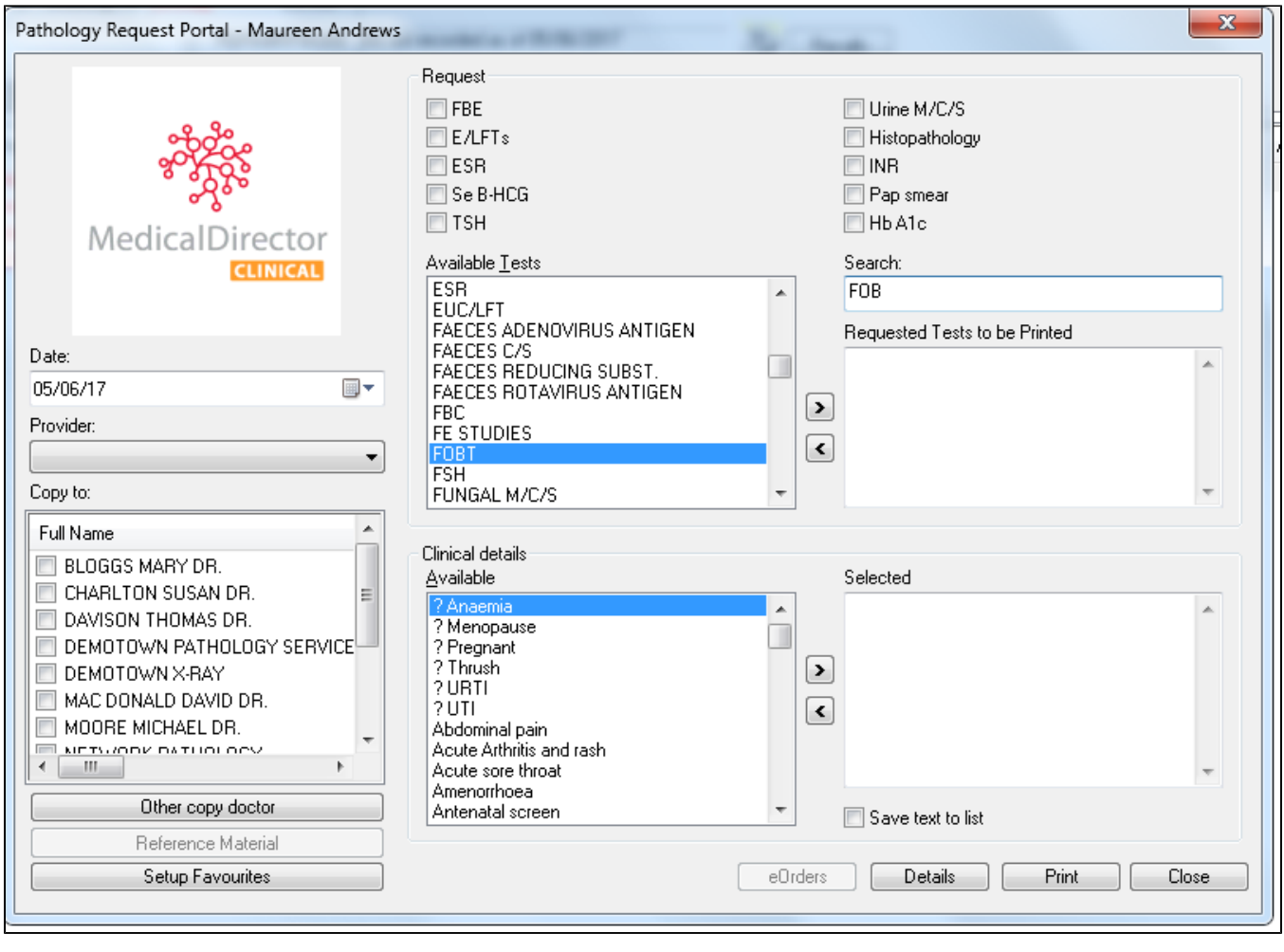